## **How to create an Elsevier (Scopus, ScienceDirect) individual account?**

Registration in one of database (Scopus or ScienceDirect) will create **Elsevier common profile**. Registration can take place from any device within or outside the UKSW network.

- 1. **Go to Scopus database- <https://www.scopus.com/> or Science Direct <https://www.sciencedirect.com/>**
- 2. Click "Create account" in Scopus or "Register" in ScienceDirect (right upper corner).
- 3. Give **your e-mail address** (in UKSW domain @uksw.edu.pl or any other) and "Continue".

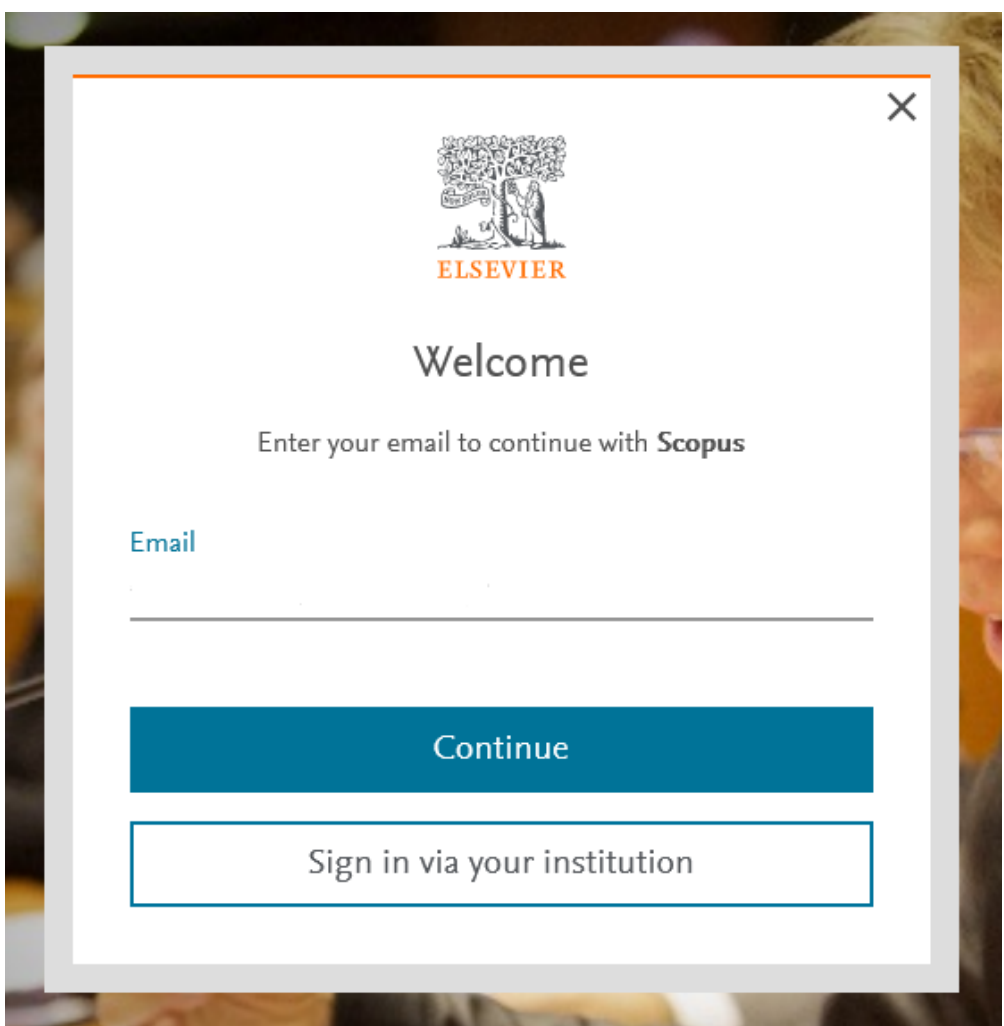

4. Give name, surname (family name), password and press **"Register"**.

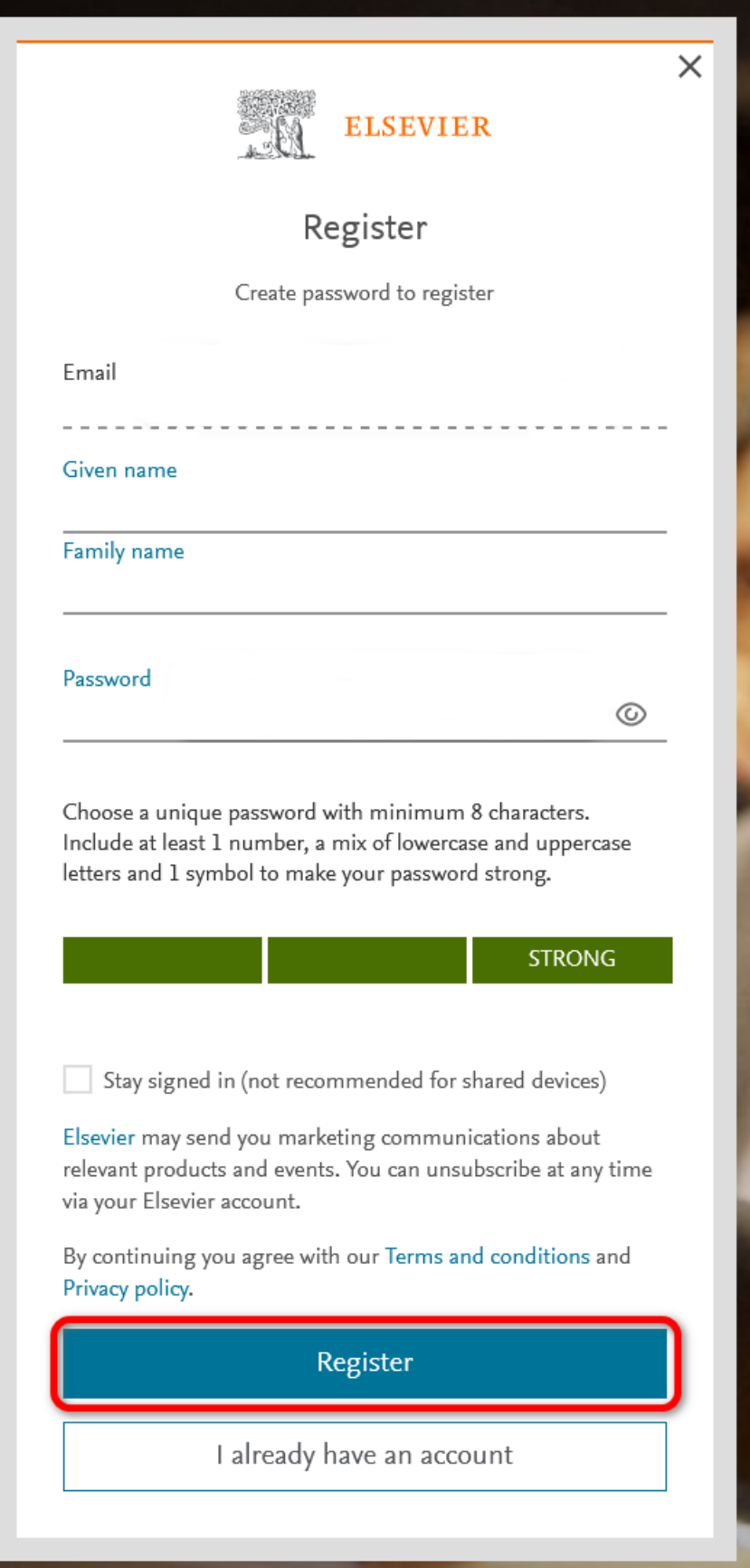

Individual Elsevier account have been created. This type of an account gives access to limited version - Scopus Preview and ScienceDirect.

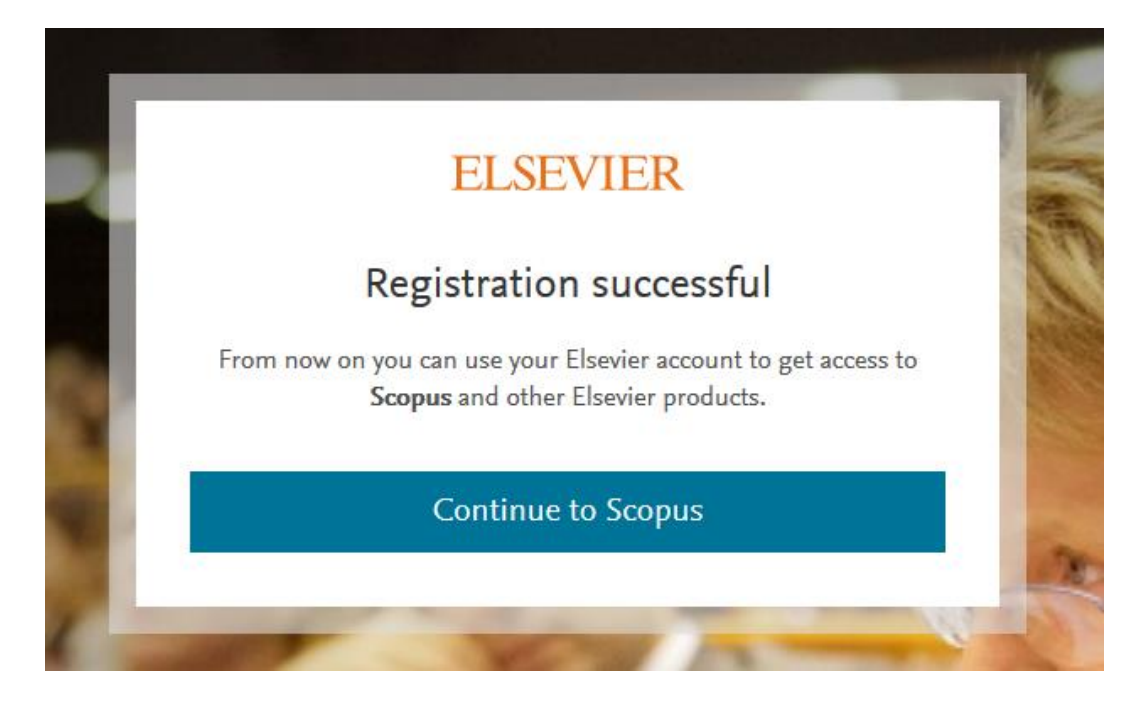

The individual account allows:

- verification and personal data correction,
- access to the search history,
- creating alerts,
- saving search lists,
- managing of bibliography settings and export,
- privacy options configuration.

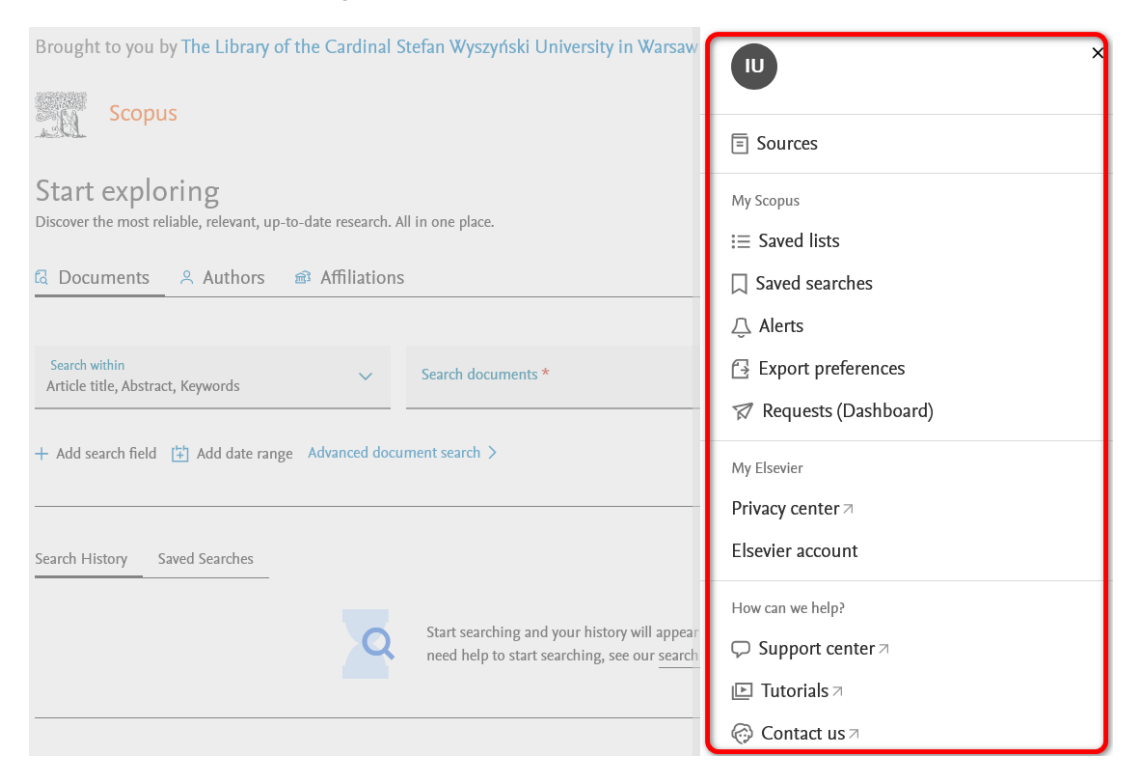

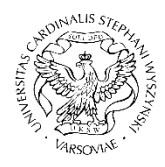

Biblioteka<br>UNIWERSYTET KARDYNAŁA<br>STEFANA WYSZYŃSKIEGO<br>W WARSZAWIE **UKSW** 

Creat. Information Science and Knowledge Transfer Department UKSW Library, 29.05.2023 r.